## **NSU** UNIVERSITY Florida

### 1. Personnel Update Form access

# **PAF- Pay Rate Change- Quick reference Guide**

The electronic version of the Personnel Update form is intended to streamline updates to active employee records by use of Banner Workflow/EPAF automation for regular employees, student employees, and temporary employees, and to provide status notifications to the originator from begin to end of the

transaction.

**Note: Google Chrome is the required browser for this form**

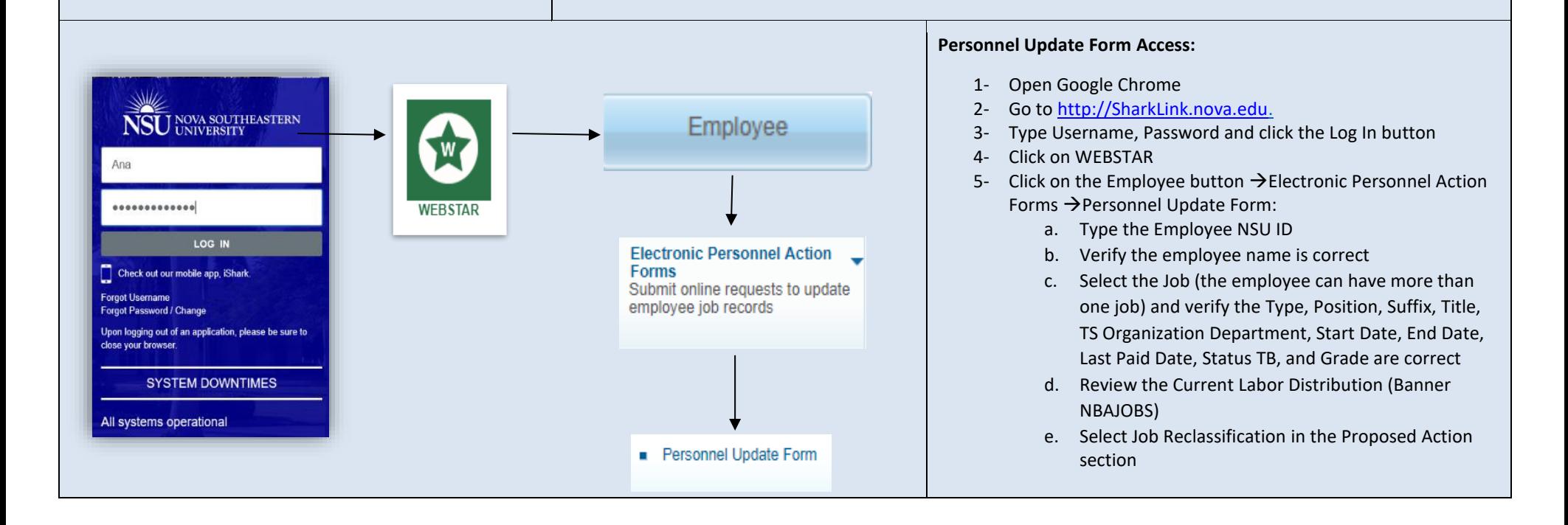

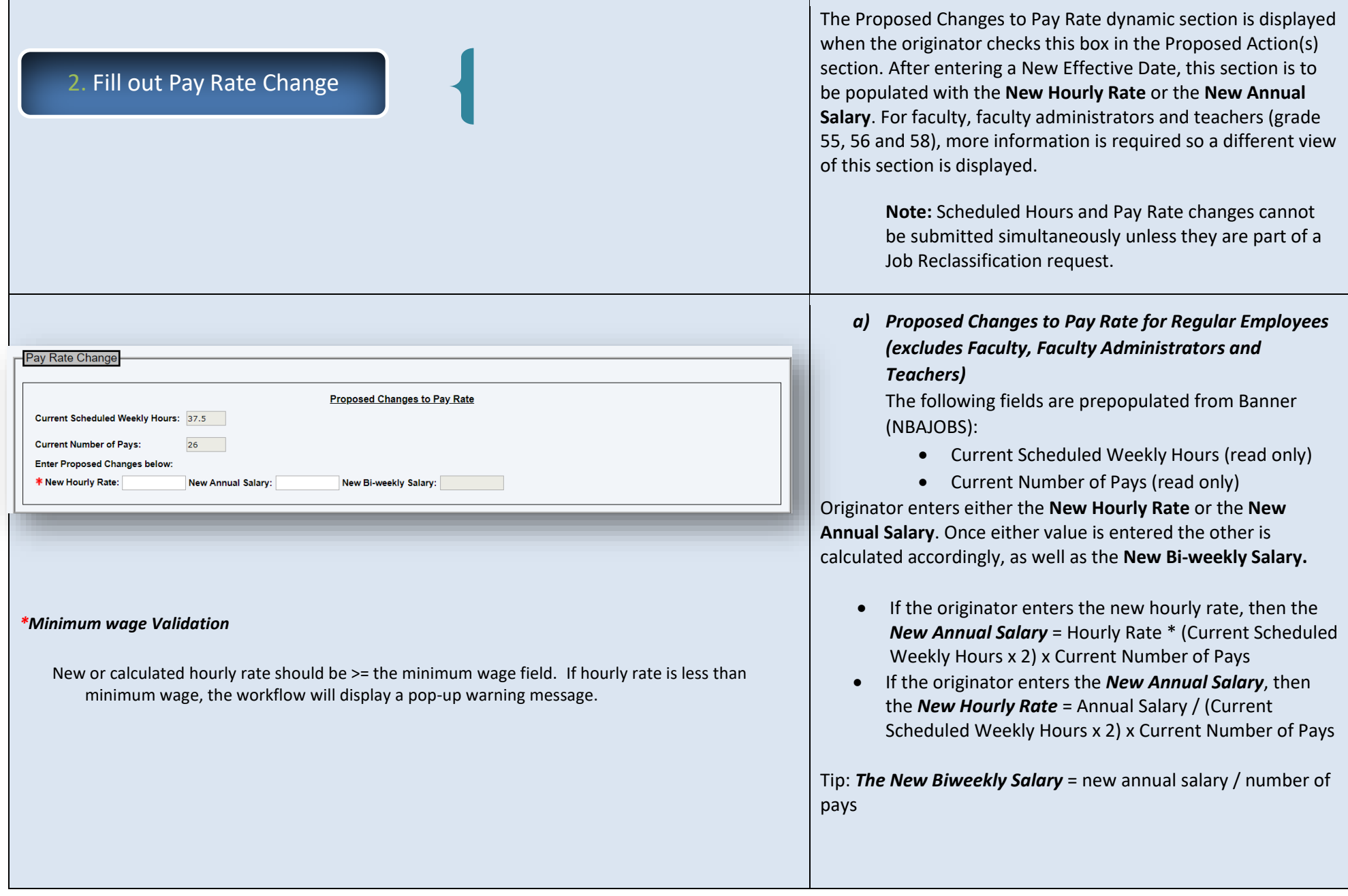

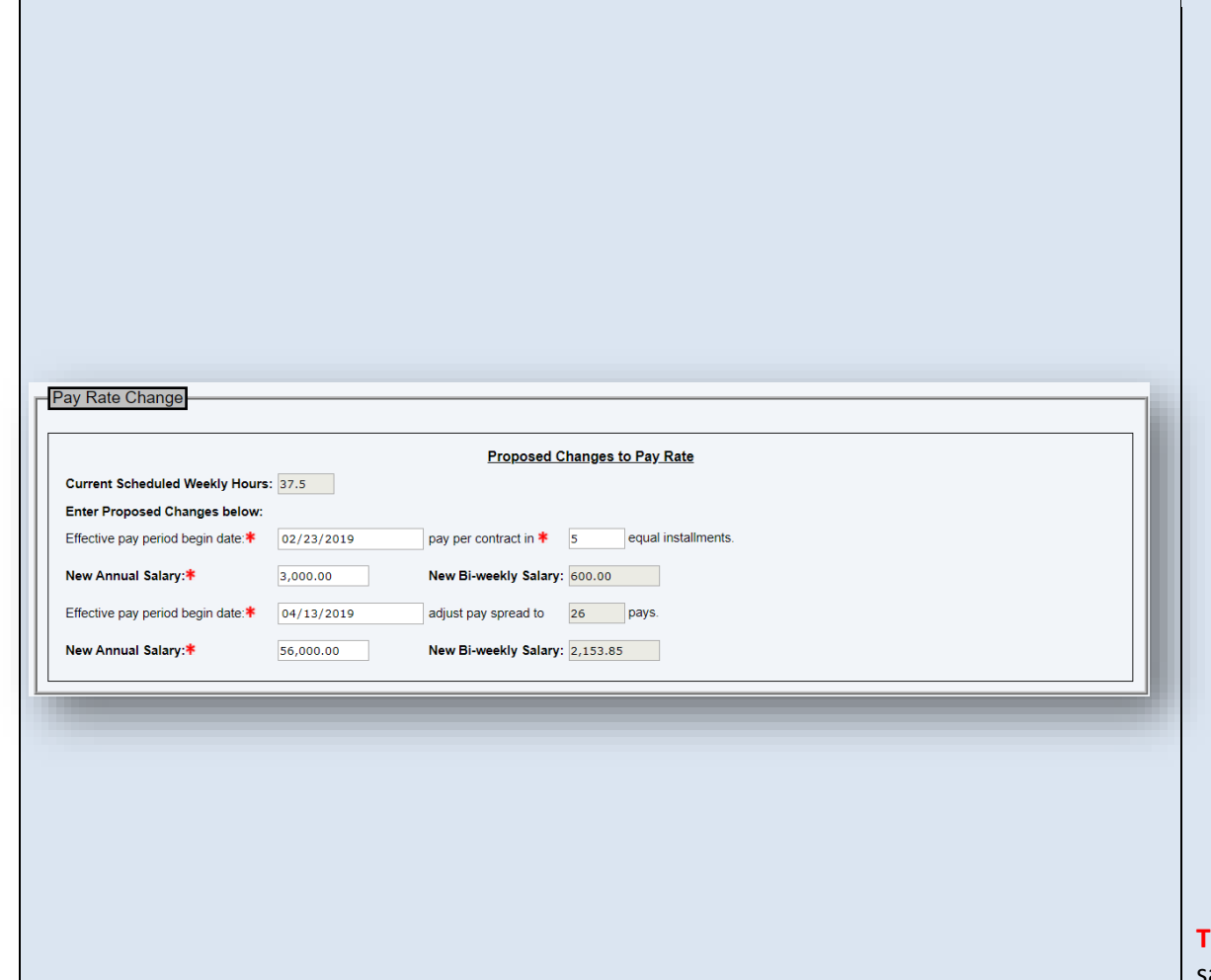

- *a) Proposed Changes to Pay Rate for Faculty, Faculty Administrators and Teachers (grades 55, 58 and 56)* The following field is prepopulated from Banner (NBAJOBS):
	- Current Scheduled Weekly Hours (read only)

This view includes fields to be populated with the "spread" instructions for the current and the next contract year (period) :

- *Effective pay period begin date:* (for the first period), the date must match the start date of a pay period
- *Pay per contract:* (for the first period) enter the number of pays corresponding to the first spread
- *New Annual Salary:* (for the first period) enter New Annual Salary corresponding to the first spread
- *New Bi-Weekly Salary*: will be calculated = New Annual Salary / Pay Per Contract
- *Effective pay period begin date:* (for the second period), the date must match the start date of a pay period
- *New Annual salary* (for the second period) enter New Annual Salary corresponding to the second spread
- *New Bi-weekly Salary*: will be calculated = New Annual Salary / Pay Per Contract

**Tip**: If the employee is not on a special pay spread enter the same information for both periods

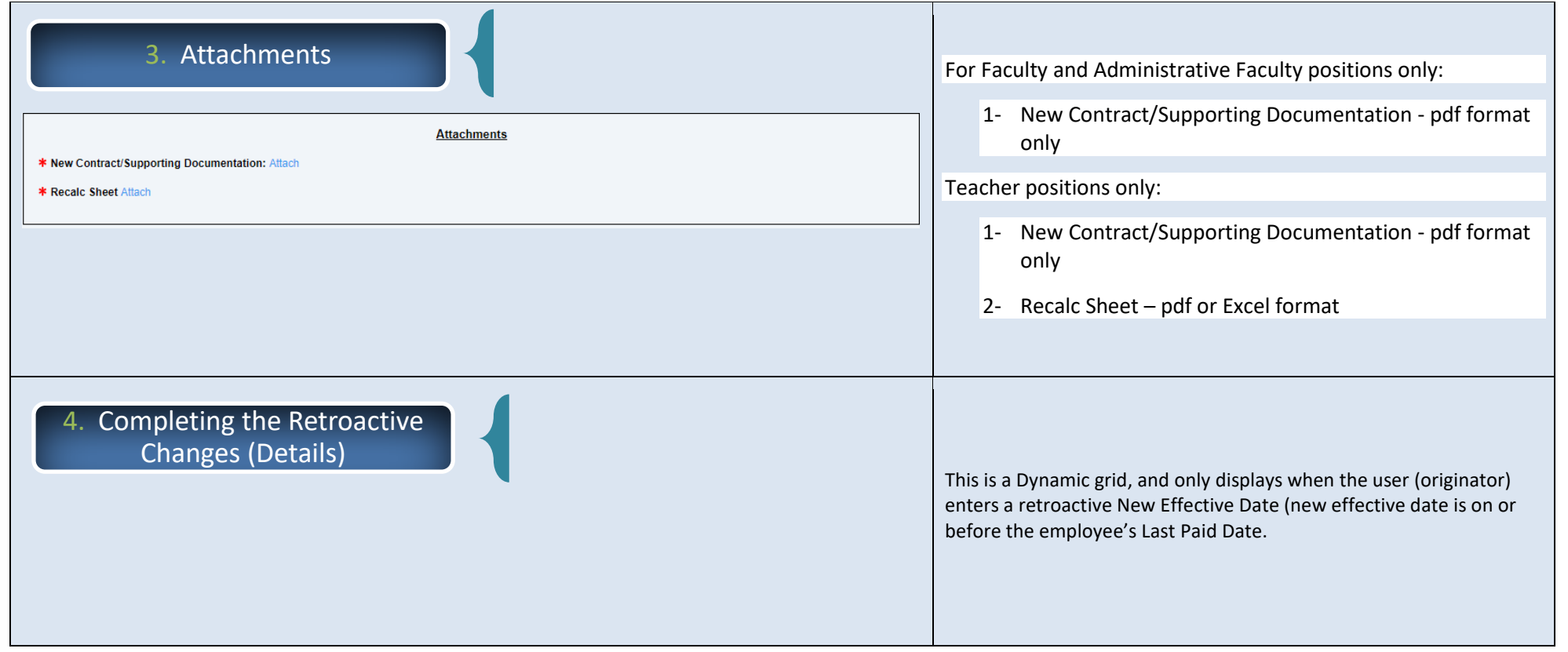

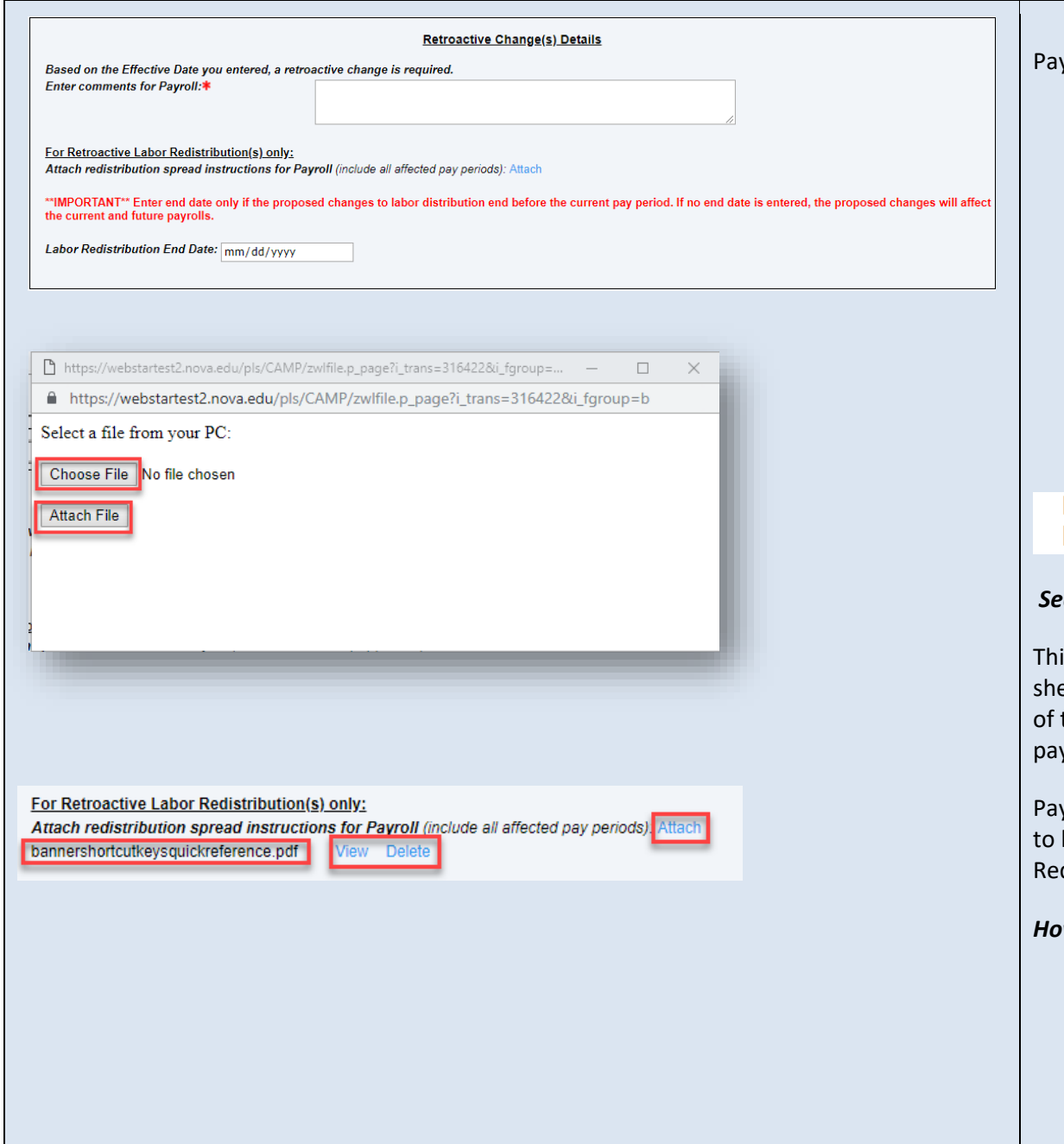

All retroactive distributions are manually handled by the yroll Department.

#### *Section 1: Enter comments for Payroll field*

This is a mandatory field that should include special instructions needed for Payroll to process the request correctly; including pay #s, org #s along with corresponding percentages, etc.

#### *Sample Labor Redistribution spread:*

For example, the spread information should look like for the pay period if the changes do not start at the beginning and or does not continue to the end of a pay period.

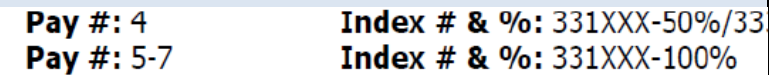

#### *Section 2: For Retroactive Labor Redistribution(s) only*

is section allows the originator to attach an excel spread eet detailing what the spread should be if the effective date the retroactive request begins and/or ends in the middle of a y period.

yroll is unable to set the spread by day, so the spread needs be calculated for the entire pay period. See sample Labor distribution Spread above.

#### *How to attach document:*

- 1- Click on the Attach link (next to Attach redistribution spread instructions for Payroll)
- 2- Click on the Choose File button
- 3- Select the file from your computer
- 4- Click on the Attach File button

## 5. Changes to Home and/or Check Distribution Org/s

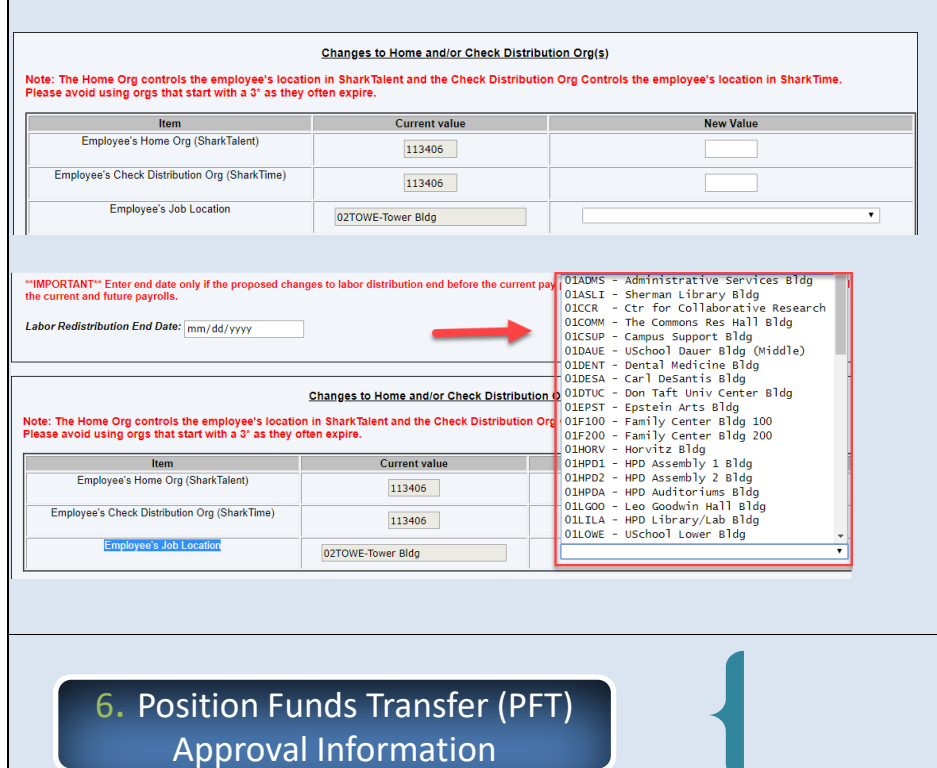

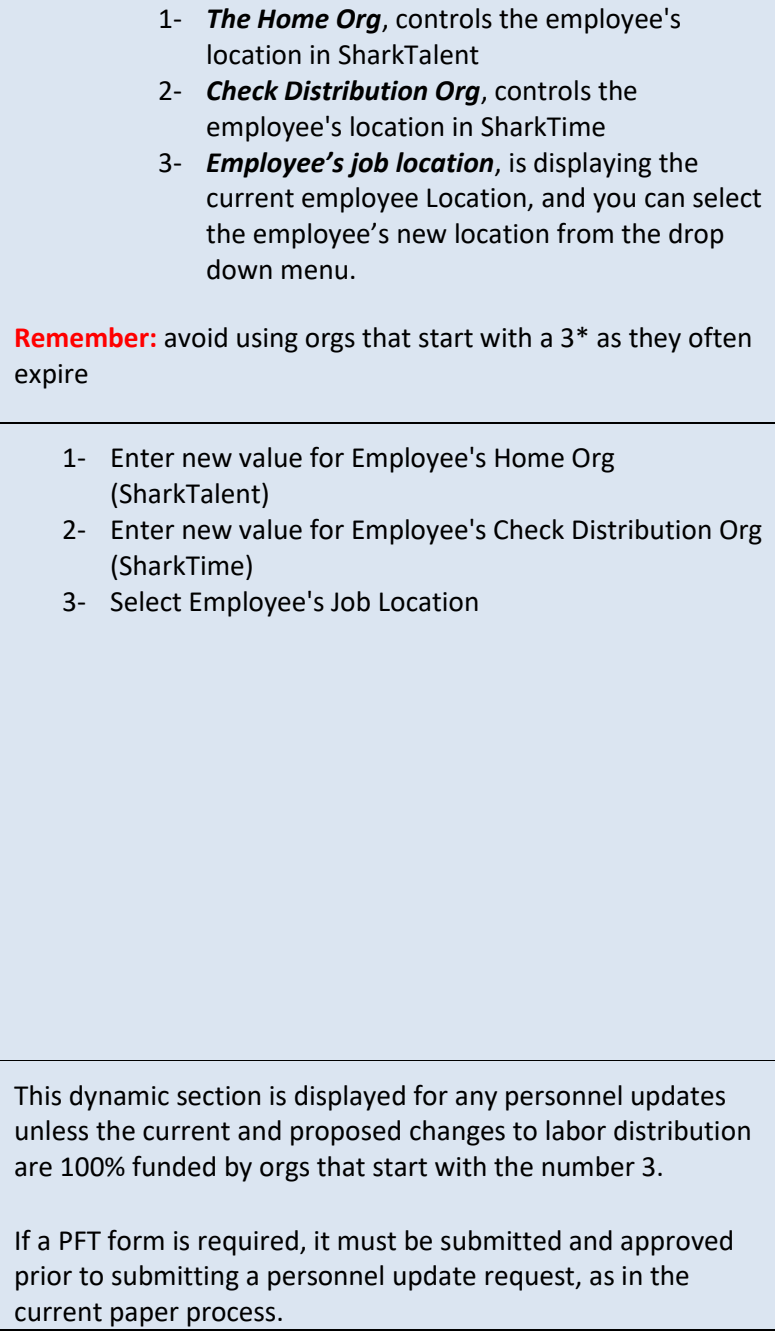

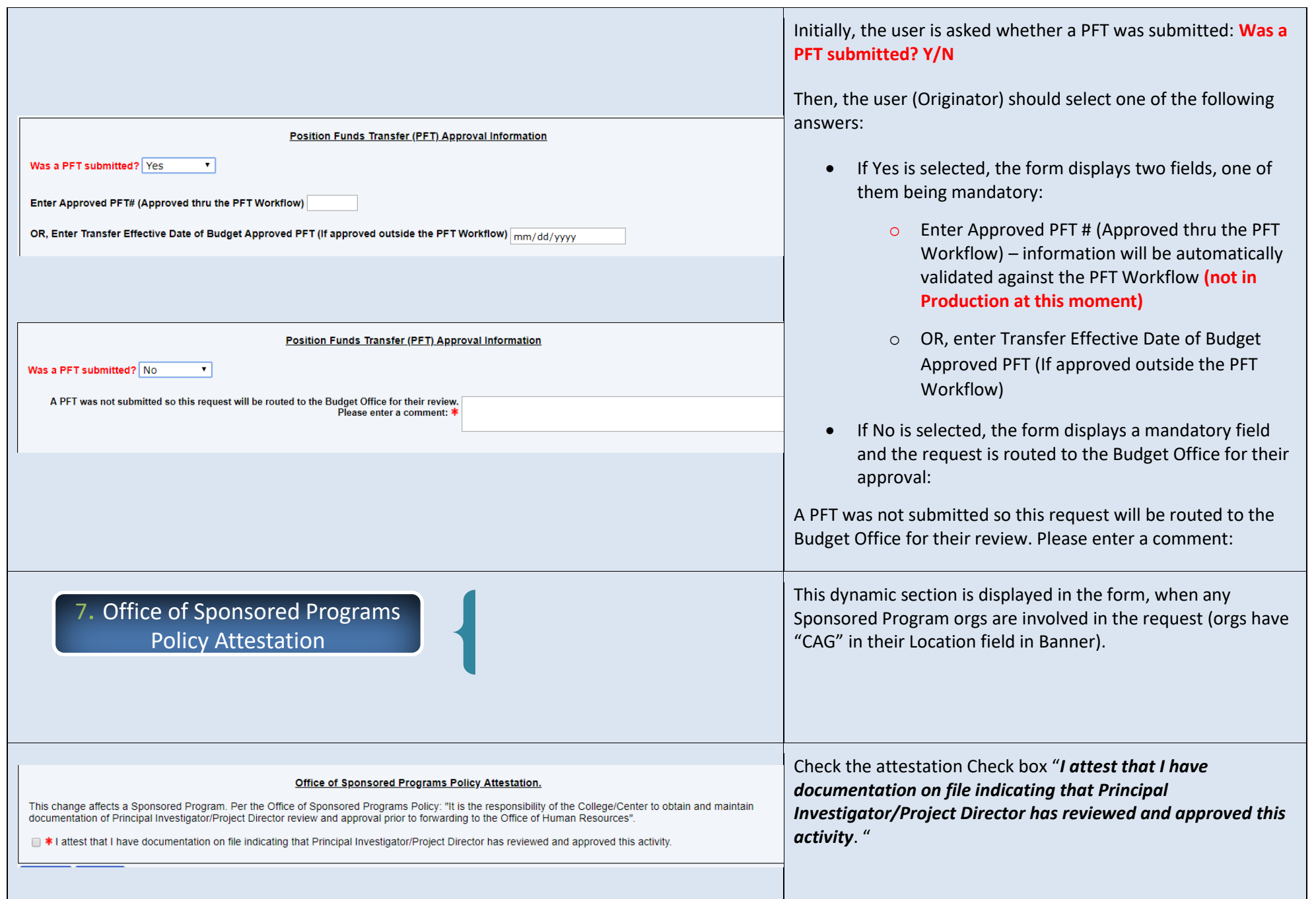

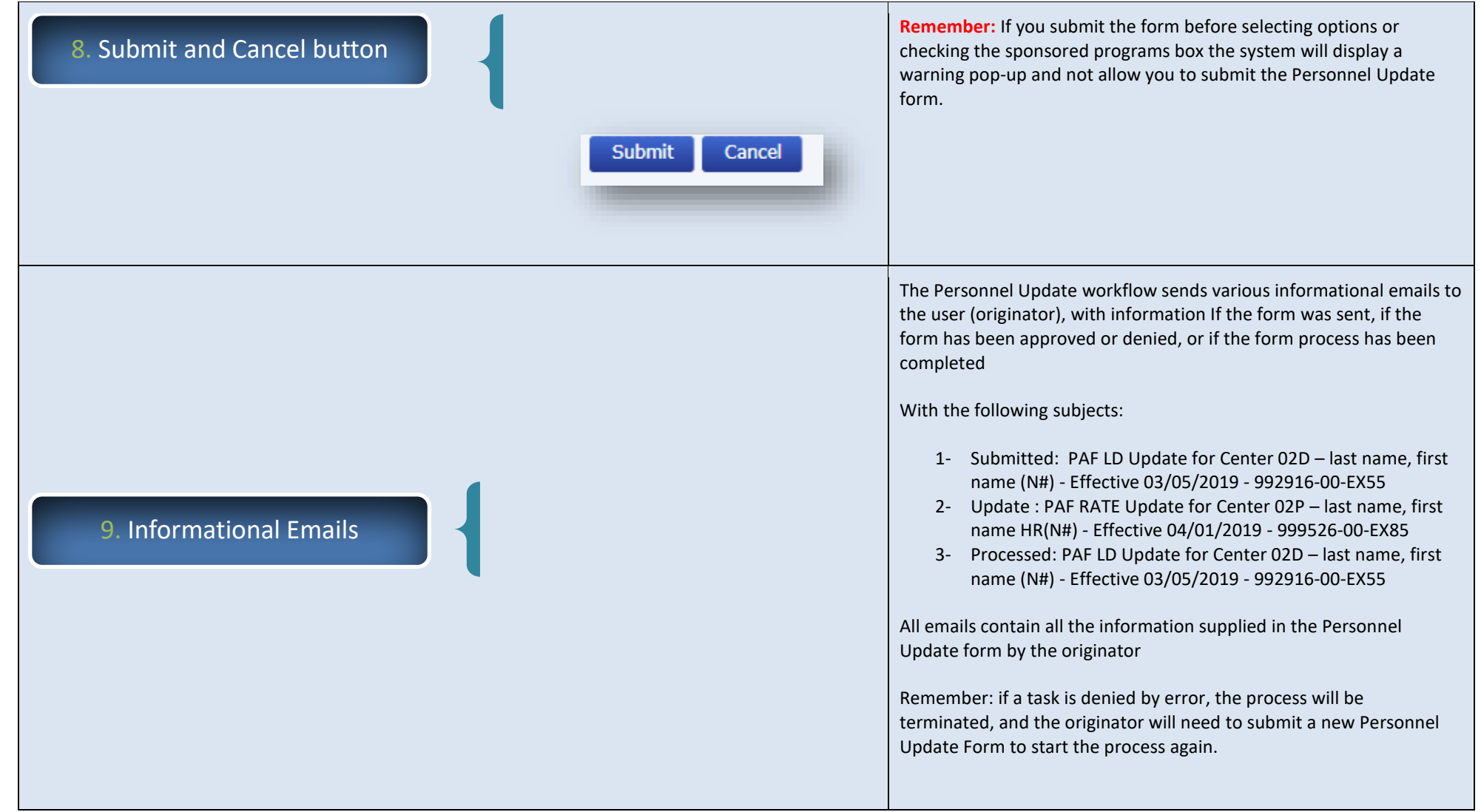